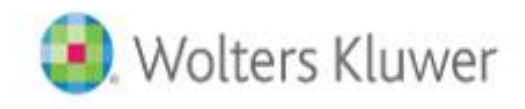

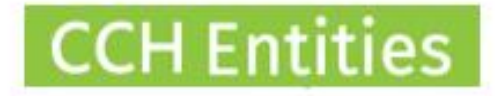

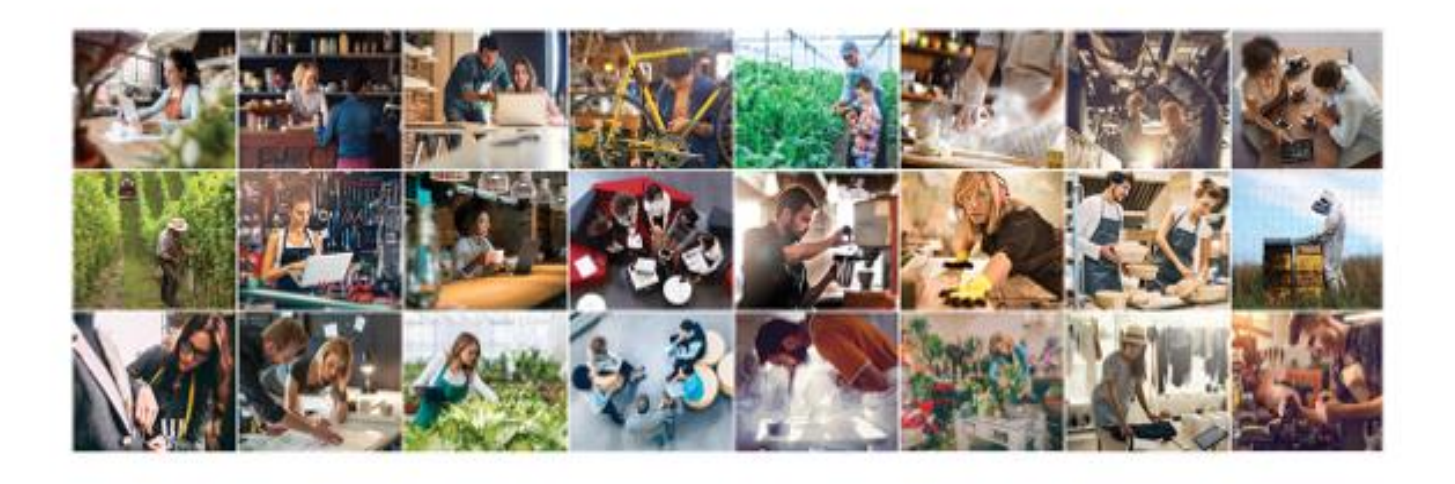

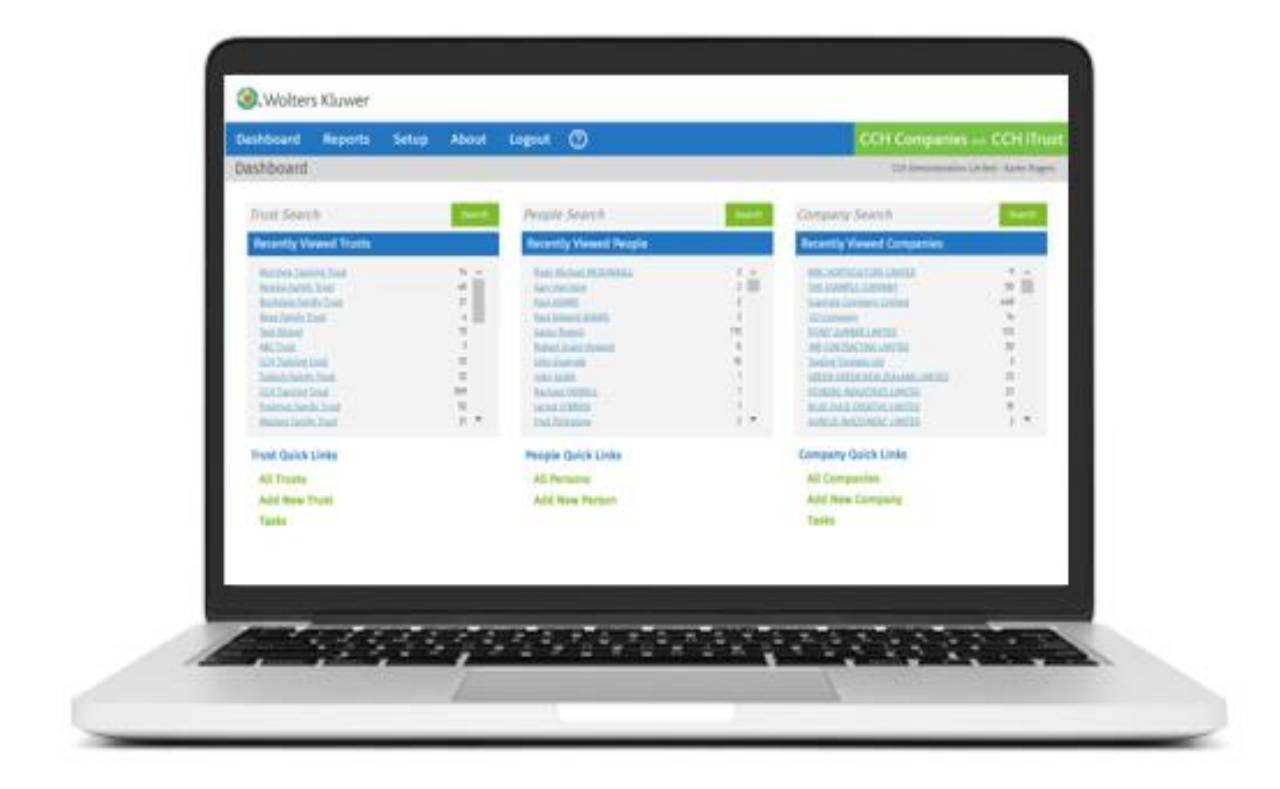

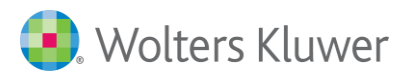

# **CCH Entities: Managed & Unmanaged Companies**

This guide will help you to understand the difference between a Managed Company and an Unmanaged Company.

## **Managed Company**

A Managed Company is a full record with access to all functionality, including the ability to

- − all directors, shareholders and shareholding are imported
- − create all documents, checklists, tasks and registers
- − link to online documents and information at NZCO
- − create all reports
- − create Annual Returns reminder emails
- − file Annual Returns (coming soon)

You pay for each managed company in the database.

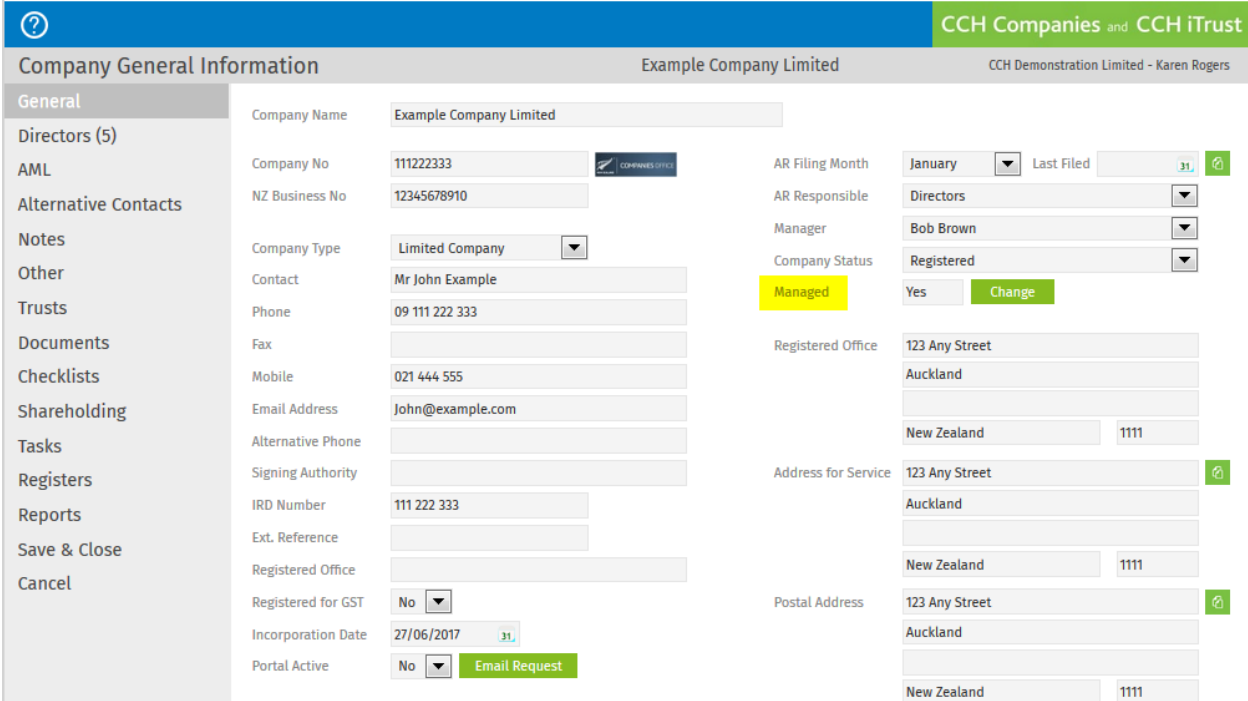

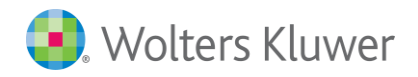

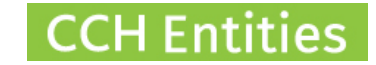

## **Unmanaged Company**

An Unmanaged Company is a restricted record with limited functionality. These are usually added by the import because they are a shareholding company of one of the companies you do manage.

An Unmanaged Company is on the system so that it can be included in the Share Register.

Unmanaged companies are free.

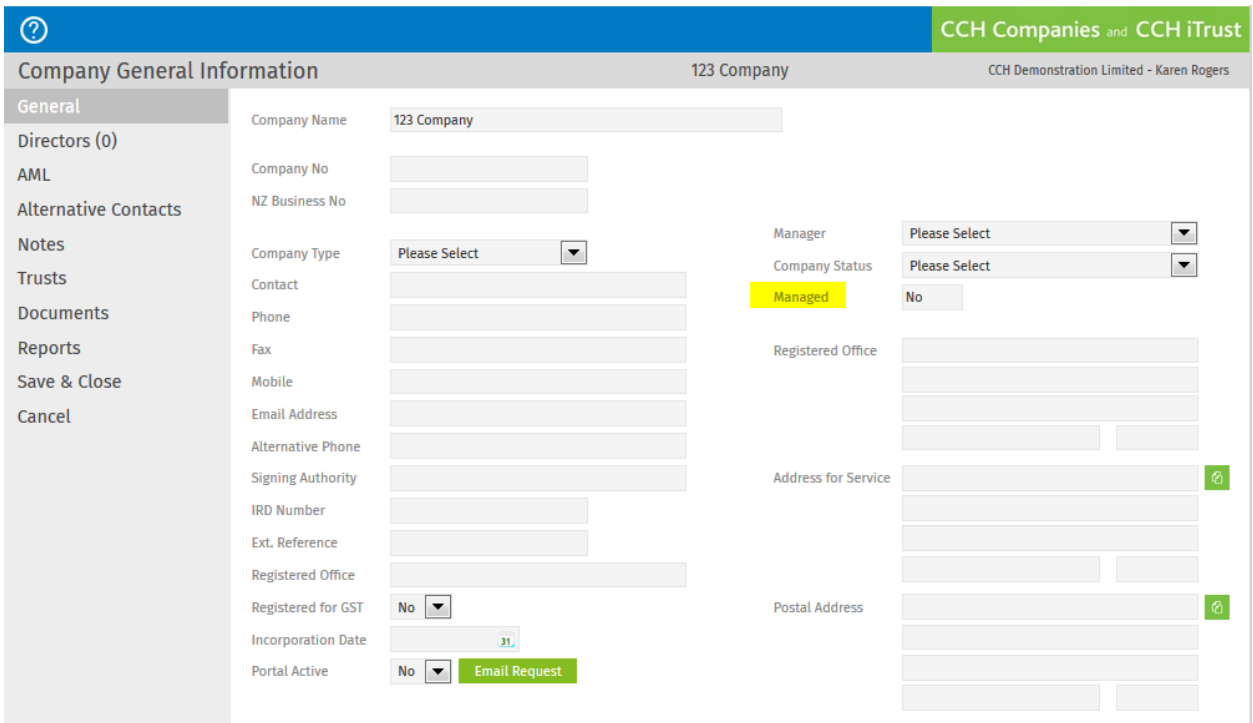

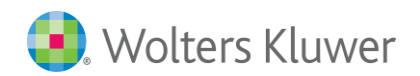

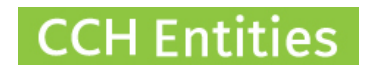

# **Compare Managed v Unmanaged**

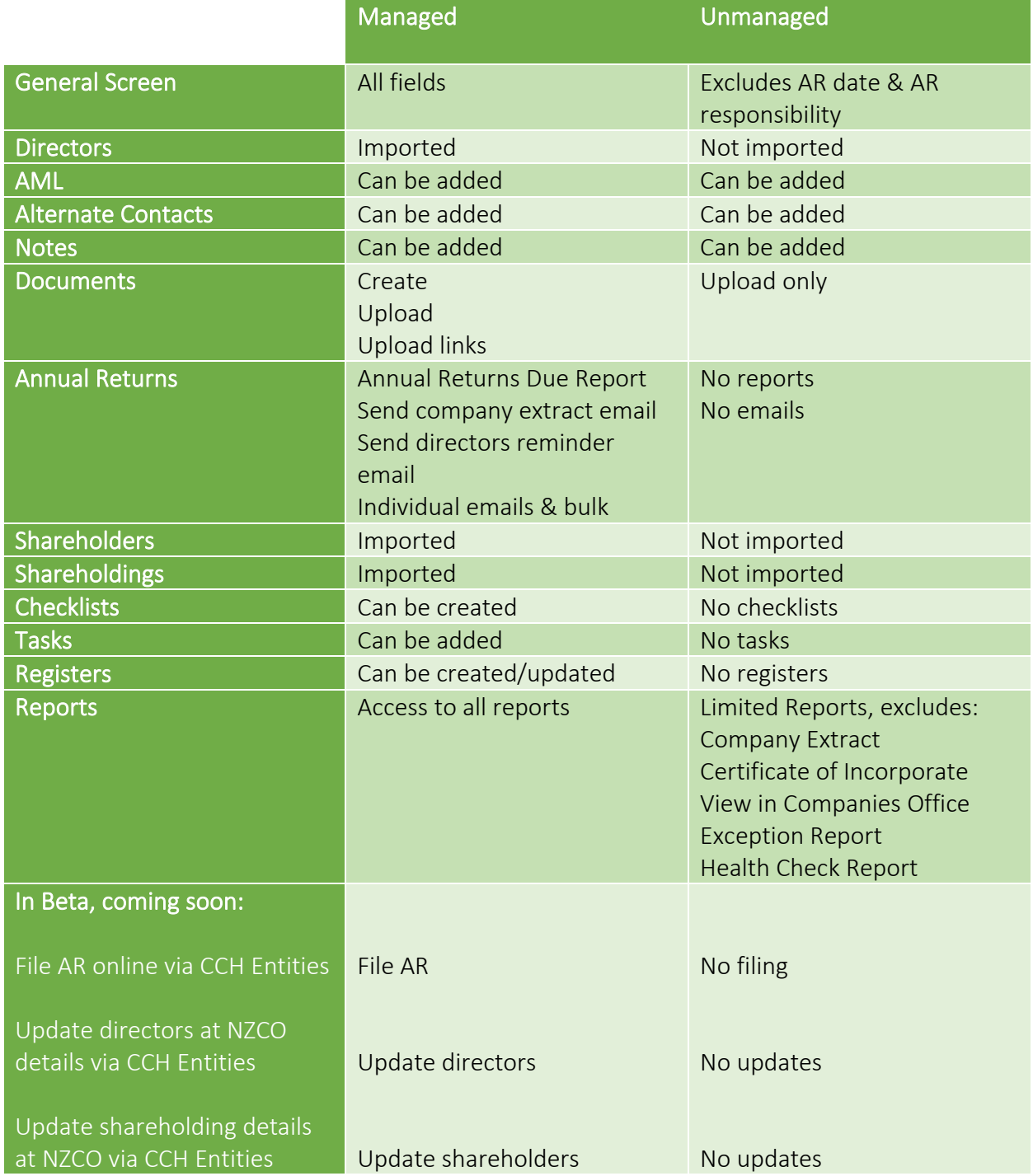

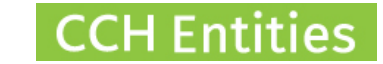

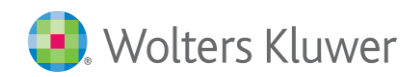

#### **Which status to use**

If the only reason the company is on your database is because it is a shareholder of another company, the unmanaged status is probably appropriate.

If you have any further involvement in the company, it should be managed allowing you to send reminder emails (even if you do not file the AR) and to create all other documents, checklists, tasks, registers and reports.

# **Changing status**

You can switch the company status by selecting **CHANGE** on the **General Screen**.

You can change each company only once. This is to prevent abuse of the billing system.

If you do change a status in error or have a genuine reason for further changes, just let us know and we can change it back for you.

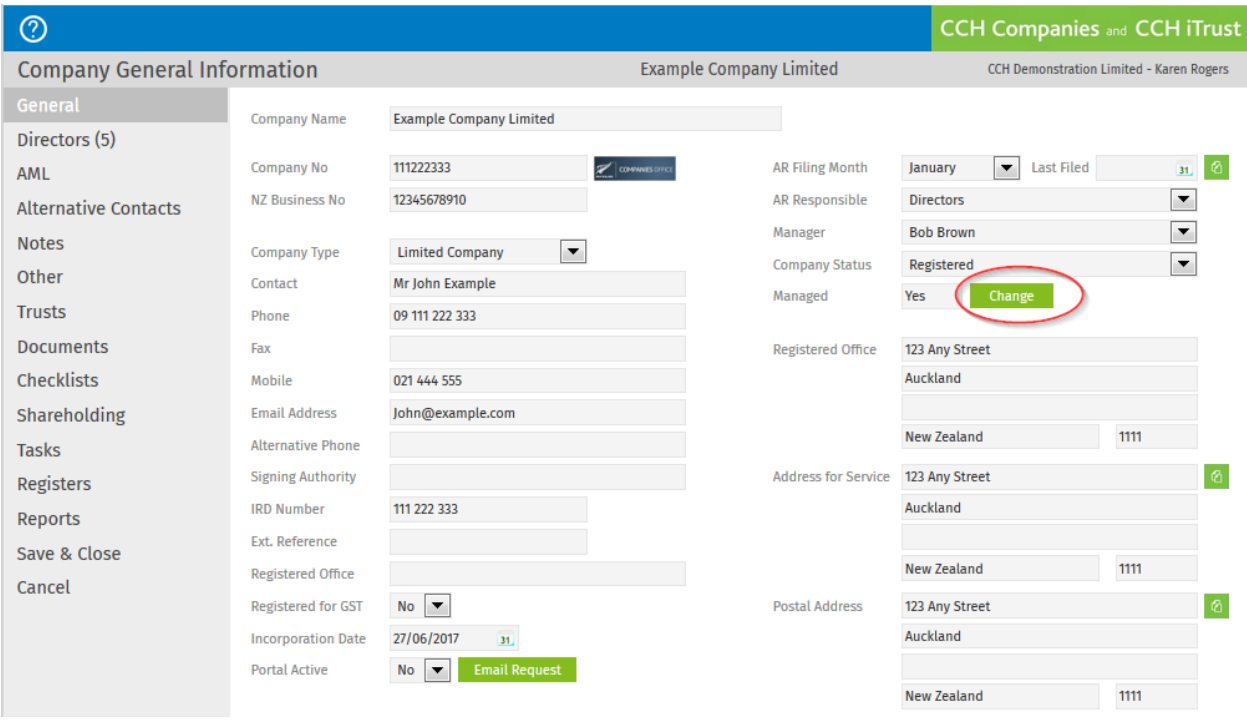

The Directors and Shareholdings would not have been included in the original import for an unmanaged company so you will need to import these now.

Go to **DIRECTORS** and select **IMPORT DIRECTORS.**

Go to **SHAREHOLDING** and select **IMPORT SHAREHOLDINGS.**

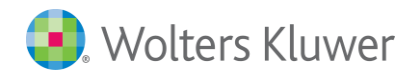

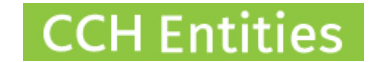

## **Reporting by status**

On the Dashboard, select **ALL COMPANIES**. Use the filter on the left to select which type of companies you want to view.

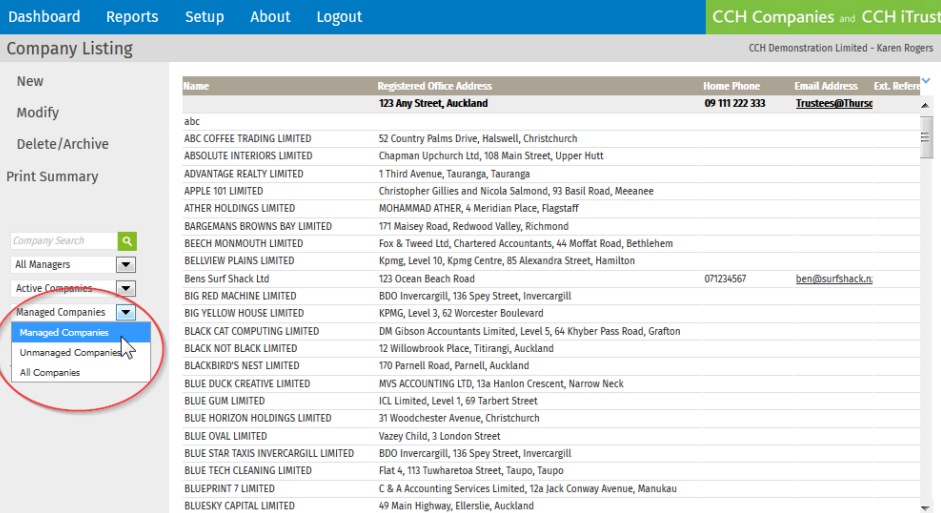

## **Reporting on company links**

Use the **Companies for Selected Company** report, found on the **REPORTS** screen, to find the links between companies.

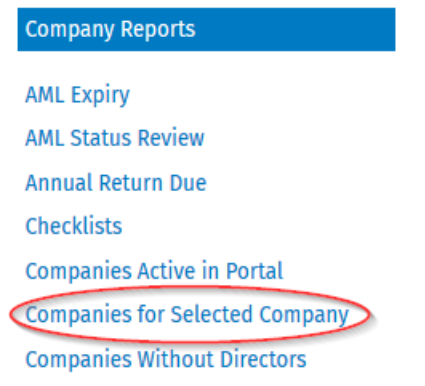

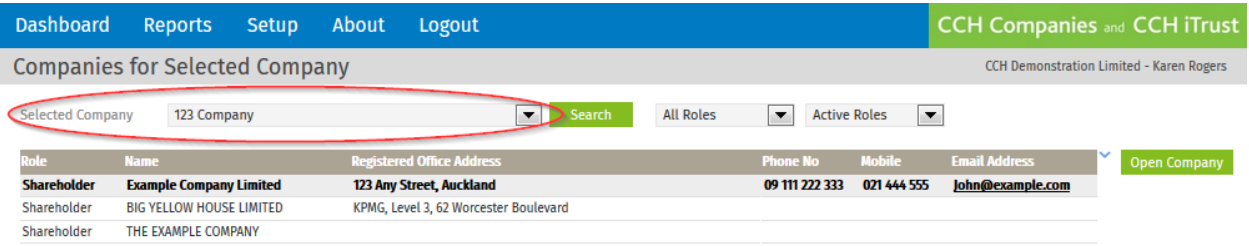